# **Interfaz gráfica para el control de un brazo robótico educativo de 5 grados de libertad.**

Reyes Cocoletzi Lauro, Lechuga Sánchez Osvaldo, Sánchez López Carlos Juárez Guerra Ever, Portilla Flores Edgar Alfredo. Universidad Autónoma de Tlaxcala Facultad de Ciencia Básicas Ingeniería y Tecnología Calzada Apizaquito Km. 1.5 S/N. C.P. 90300. Apizaco, Tlaxcala.

## Resumen.

 *Se presenta una herramienta de manejo y control de un brazo robot por medio de LabVIEW el cual nos permite hacer la interfaz mediante una programación de instrumentos virtuales (IV). Esta herramienta se enfoca a la tarea de realizar maniobras complejas en robots con múltiples grados de libertad como un problema de coordinación del sistema, se sugiere y explora una plataforma que permita el desarrollo de nuevas y más sencillas formas de controlar un robot. El diseño realizado es un manipulador programable multifunciónal creado para mover piezas mediante movimientos variados, programados para la ejecución de distintas tareas. Se utiliza la tarjeta de adquisición de datos serie SCC-68 de National Instruments y LabVIEW para enviar las señales de control modulación ancho de pulso (PWM) al brazo robot. El control tiene tres formas distintas de operación uno para realizar movimientos individuales de los ejes articulados llamado control manual, otro para realizar movimientos de todos los grados de libertad en forma ordenada denominada control en modo secuencial y la última, donde se introduce una ecuación matemática para realizar en papel el trazo de una figura usando solo 2 grados de libertad llamado forma modelo matemático.* 

## 1.- Introducción.

Generalmente un robot es un dispositivo mecánico dotado de articulaciones móviles destinados a la manipulación, que desempeña tareas automáticamente, bajo la supervisión humana directa, a través de un programa predefinido o siguiendo un conjunto de reglas generales [1]. Las máquinas automatizadas ayudan cada vez más a los humanos en la fabricación de nuevos productos, y se están desarrollando máquinas capaces de realizar trabajos en espacios reducidos. La experimentación de un brazo robótico, tanto en el laboratorio como en su utilización con usuarios, han demostrado su utilidad como herramienta que permite conseguir cierta autonomía con órdenes de movimientos muy sencillas. Para facilitar su uso se ha previsto la posibilidad de programarlos con software, debidos a la complejidad de los mismos.

El problema de coordinar los movimientos de un robot con múltiples grados de libertad se complica a medida que el número de articulaciones y la complejidad de sus maniobras aumentan. Es posible programar explícitamente los movimientos necesarios para que el robot realice una determinada tarea, pero si las tareas se desarrollan en entornos no controlados y/o son de moderada complejidad esta opción se vuelve inviable [2].

La interfaz de control tiene la característica de que el manejo de los valores de movimiento del brazo robot es diferente a los diversos tipos de programación existentes en los cuales se tiene que estudiar a fondo los comandos para poder hacer una secuencia. Lo que hace diferente a este trabajo es que el usuario solo tiene que introducir valores en grados angulares para cada movimiento de los ejes articulados y observar el comportamiento físico del brazo para poder realizar una secuencia de mediana complejidad, de lo cual se deriva que sea de una forma más agradable para el usuario.

El prototipo que se utilizó y las partes que lo forman se presenta en la figura 1.

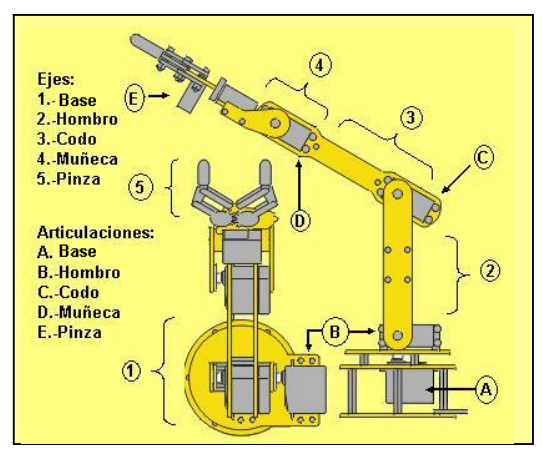

**Fig. 1 Brazo robot articulado** 

Como se muestra es un brazo robot de 5 grados de libertad con ejes articulados base, hombro, codo, muñeca y como elemento terminal una pinza, sus actuadores son 6 servomotores de potencia de 60 mW, consumo de corriente de 10 mA alimentados con 6 V.

Este brazo robot es de baja potencia por lo que solo soporta una carga máxima de 85 gr. aproximadamente y no se compara con modelos industriales existentes en cuanto a potencia, pero su interés radica en su estructura mecánica y los movimientos que puede realizar.

## 2.-Descripción.

Generalmente se utiliza la palabra secuencia para referirnos a un movimiento determinado del cuerpo que se da en un intervalo de tiempo con el fin de satisfacer algún objetivo [3]. Se entiende como secuencia el movimiento conjunto de todos los motores o actuadores del cuerpo del brazo robótico durante un tiempo "suficiente" para lograr un objetivo. Una secuencia global puede estar compuesta de secuencias locales siempre y cuando haya un objetivo para cada subconjunto de movimientos. El problema es obtener la optimización de la secuencia global compuesta de secuencias locales.

El sistema de control del brazo robot tiene como base la operación de seis servomotores a la vez por lo que LabVIEW permite tener un control interactivo de forma que el usuario puede variar el pulso PWM de los servomotores con lo que cambia el movimiento de cada eje del robot. También se puede visualizar las gráficas, en el monitor de la PC, donde se observa el comportamiento de la señal PWM en una gráfica y los ángulos de giro de los ejes articulados.

 El sistema de control de un servomotor, se limita a indicar en que posición se debe situar. Esto se lleva a cabo mediante una serie de pulsos, tal que la duración del pulso indica el ángulo de giro del motor. Cada servomotor tiene sus márgenes de operación, que deben corresponder con el ancho del pulso máximo y mínimo en que el servomotor opera. El control propuesto contiene botones de encendido y apagado, controles de movimiento (barra de desplazamiento) con indicadores de valores en grados angulares para controlar la posición especifica de cada una de las partes. La figura 2 muestra la estructura de operación de la interfaz gráfica de control del brazo robótico

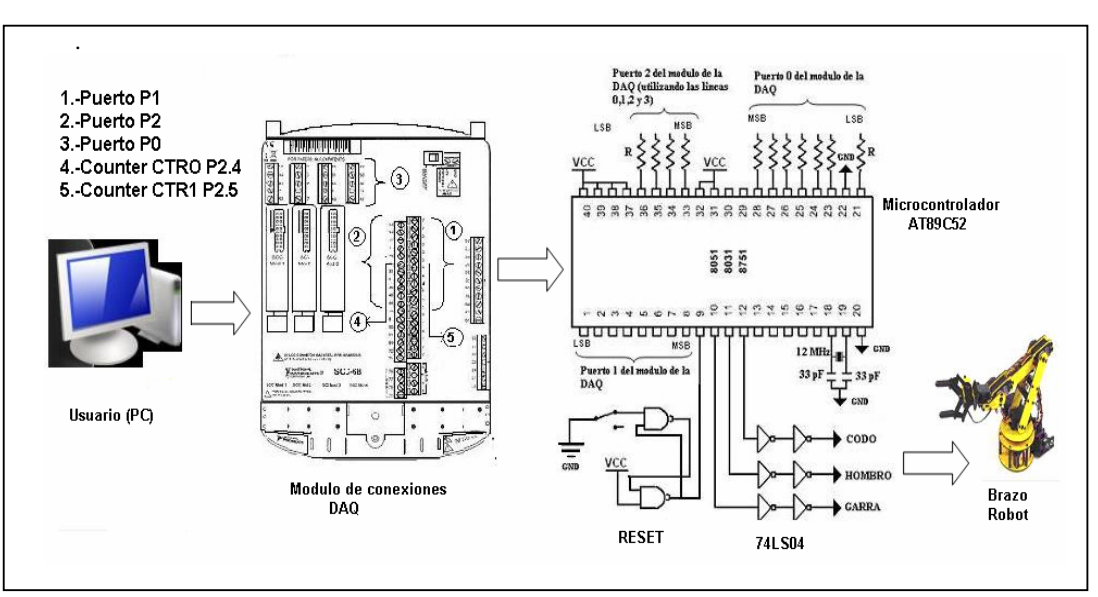

**Fig. 2 Diagrama de conexiones.** 

El usuario manipula controles en el panel frontal de operación, LabVIEW interpreta esto y lo convierte a señales eléctricas por medio de la tarjeta DAQ, la cual envía esta información al exterior por medio de su módulo de conectores, la información es recibida por un microcontrolador que convierte la señal digital recibida en una tipo PWM para finalmente pasar a los servomotores y estos conviertan la señal eléctrica en movimiento. Al sistema de control se agregó un módulo de protección que consiste en compuertas inversoras para proteger a la tarjeta en caso de corriente inversa y el *reseteo* inicial del microcontrolador.

#### 3.-Generación PWM externa.

Como se observa en el diagrama de flujo de la figura 3 para obtener los valores de PWM y manipularlos de manera externa se ocupó la tarjeta de adquisición de datos (DAQmx modelo SCC-68). El diagrama a bloques programado en LabVIEW consta de un canal para manejar dos temporizadores a una frecuencia de 50 Hz. y tres puertos digitales de 8 bits cada uno para manipular los anchos de pulso y controlar el movimiento de los servomotores.

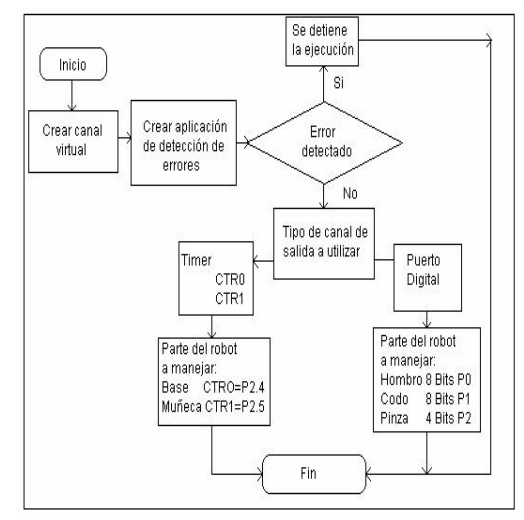

**Fig. 3 Generación de PWM.** 

La figura 4 muestra en forma gráfica una parte del programa realizado para generar una señal PWM de control de acuerdo al diagrama de flujo de la figura 3.

![](_page_2_Figure_4.jpeg)

**Fig. 4 Diagrama a bloque generación externa PWM.** 

Otra característica importante es la limitación de la tarjeta de adquisición de datos en cuanto a la respuesta en el tiempo pues con valores de retardo en la ejecución en una secuencia repetitiva muy pequeños (retardo menor de 5 mseg.) los contadores no responden adecuadamente, ya que desaparece la señal, al colocar un microcontrolador en la salida de los conectores de los temporizadores de la DAQ se auxilia a la generación de las señales y así el brazo robot siga recibiendo los pulsos de información necesarios para su operación.

Las formas de manipulación del robot son: forma manual, forma secuencial y forma de modelo matemático.

#### 4.-Forma manual.

En esta parte el usuario mediante una gráfica obtiene información de los valores de voltaje de la señal PWM así como su tiempo de trabajo, esto se

muestra en la figura 5. El control a manipular consta de un modo de prueba, donde el usuario verifica la posición inicial de los motores y su correcto funcionamiento, así como una buena colocación del brazo robot. En cuanto a buena colocación nos referimos a una posición en donde los ejes articulados no se toquen o choquen entre si por ejemplo la posición de los ejes articulados: base=90°, codo=30°, Hombro=30°, muñeca=40° y pinza=10°.

El modo manual permite manejar valores de porcentaje de modulación así como valores en bits del movimiento de los ejes del brazo robot, pero el usuario los manipula con un control numérico con unidades en grados angulares, asimismo se observa físicamente el movimiento del brazo y la variación angular, esta última desplegada en un indicador numérico en el panel de control.

En la figura 5 se muestra la pantalla de información que visualiza el usuario, la gráfica mostrada representa los valores control que están llegando a los motores en cuanto a la duración del ancho de pulso y la relación con los controles de movimiento angular. La barra sirve para variar los valores de grados angulares que girara el servomotor, la frecuencia de trabajo de los motores es de 50 Hz con un rango máximo de 2.2 milisegundos de tiempo en alto y un valor mínimo entre 800 microsegundos.

![](_page_2_Figure_13.jpeg)

**Fig. 5 Pantalla de visualización de PWM.** 

El diagrama a bloques que realiza esta tarea se muestra en la figura 6, la primera parte consiste en el acondicionamiento en el manejo de los valores de los diferentes servomotores, primero se introducen los valores en rango de grados por medio de la barra de desplazamiento después se convierte este valor a un porcentaje del 2 a 11% del valor de la señal de 50 Hz que es el umbral de la señal modulada en pulso que reciben los servomotores para su correcta operación.

![](_page_3_Figure_1.jpeg)

**Fig. 6 Diagrama a bloques en LabVIEW.** 

Esta acción es una etapa de la programación pues un usuario, familiarizado con conocimientos básicos de LabVIEW, coloca el brazo robot en la posición deseada y obtiene valores útiles para la parte de programación de una secuencia.

#### 5.-Forma secuencial.

La secuencia inicia con un valor inicial dado denominado "*comienzo"* para qué empiece en una posición deseada después se colocan los valores intermedios de la secuencia y se ejecuta el programa. El diagrama a bloques resumido se muestra en la figura 7.

![](_page_3_Figure_6.jpeg)

**Fig. 7 Diagrama a bloques modo secuencial.** 

La secuencia se realiza a partir del valor inicial y se continúa incrementando el parámetro de inicio en cuatro unidades de bit para el codo, el hombro y la garra y un incremento de 0.05 unidades de porcentaje de la señal de 50 Hz. para la muñeca y base. Las habilitaciones de incremento y de salida permiten llevar a cabo la secuencia en forma ordenada y el conteo del ciclo *while* se utiliza para que los incrementos tengan un espacio suficiente para llegar de una posición a otra; es decir, como se muestra en la figura 7 de la posición inicial (dirección 180) se desea llegar a la posición siguiente (dirección 255) por lo que se debe incrementar en 75 unidades divididas entre 4 lo que resulta en 18 unidades de conteo que es menor al intervalo que se observa en el paso de 20 a 40 unidades de conteo.

## 6.-Forma modelado matemático.

Además de los dos modos anteriores de operación se logró implementar el modo de modelo matemático donde se coloca una ecuación matemática base para manejar dos grados de libertad (en la figura 8, hombro=1 y codo=2) y así realizar trazos sobre papel (parte 3 es donde esta el marcador para hacer los trazos).

![](_page_3_Figure_12.jpeg)

**Fig. 8 Estructura con 2 grados de libertad.** 

De la figura 8 se puede obtener la relación matemática:

$$
x = l_1 \cos q_2 + l_2 \cos(q_2 + q_3)
$$
  
\n
$$
y = l_1 \sin q_2 + l_2 \sin(q_2 + q_3)
$$
 (1)

Donde *q2* y *q3* representan los ángulos que los ejes del brazo forman con la referencia en el plano de dos dimensiones *x*, *y*; para posteriormente implementar el modelo cinematico inverso.

Aplicando el Teorema de Pitágoras y la Ley de senos de la figura 9:

$$
r^{2} = p_{x}^{2} + p_{y}^{2}
$$
  
\n
$$
r^{2} + p_{z}^{2} = l_{2}^{2} + l_{3}^{2} + 2l_{2}l_{3}cos q_{3}
$$
  
\n
$$
cos q_{3} = \frac{p_{x}^{2} + p_{y}^{2} + p_{z}^{2} - l_{2}^{2} - l_{3}^{2}}{2l_{2}l_{3}}
$$
\n(2)

Lo que servirá para tener la relación con el plano de referencia *pz*, *r* con respectó a los ángulos que se forman entre los ejes del brazo robot y la referencia de cero para *x*, *y*.

$$
\operatorname{sen} q_3 = \pm \sqrt{1 - \cos^2 q_3} \tag{3}
$$

$$
q_3 = \arctg\left(\frac{\pm\sqrt{1-\cos^2 q_3}}{\cos q_3}\right)
$$
  
con  $\cos q_3 = \frac{p_x^2 + p_y^2 + p_z^2 - l_2^2 - l_3^2}{2l_2l_3}$  (4)

$$
\beta = \arctg\left(\frac{p_z}{r}\right) = \arctg\left(\frac{p_z}{\pm\sqrt{p_x^2 + p_y^2}}\right)
$$

$$
\alpha = \arctg\left(\frac{1_3 \text{ sen } q_3}{1_2 + 1_3 \text{ cos } q_3}\right)
$$

$$
q_2 = \arctg\left(\frac{p_z}{\pm\sqrt{p_x^2 + p_y^2}}\right) - \arctg\left(\frac{l_3 \operatorname{sen} q_3}{l_2 + l_3 \cos q_3}\right) \tag{6}
$$

(5)

Donde *β* y *α* son ángulos que relacionan las articulaciones como se ve en la figura 9.

Una vez obtenidas las relaciones de  $q_2$  y  $q_3$  que representan los ángulos entre los ejes del codo y el hombro se procede a colocar las ecuaciones *X (t)* y *Y(t)* que representan los vectores que definirán la figura a realizar para así cuando se obtenga la relación de ángulos con respecto a las ecuaciones de *X(t)* y *Y(t)* se pueda graficar los movimientos del brazo en base a las coordenadas arrojadas de esta ecuación.

![](_page_4_Figure_6.jpeg)

**Fig. 9 Relación de ángulos de 2 grados de libertad.** 

En la figura 10 esta el procedimiento para el diseño del diagrama a bloques en LabVIEW del modo modelo matemático. Se coloca la ecuación matemática en un intervalo de operación *q*=0 a *2π* de lo que se obtiene un vector de extensión 126 valores de desplazamiento para cada ángulo; a los que se le suma un valor de escala para que los valores digitales coincidan con los valores angulares obtenidos del modelado matemático. Los puntos consecutivos (vectores obtenidos) se gráfica y se mandan a los canales de salida de la tarjeta para que el brazo dibuje.

![](_page_4_Figure_9.jpeg)

**Fig. 10 Diagrama de flujo para modelo matemático.** 

#### 7.-Resultados.

En la programación desarrollada se tienen varios programas generados, el primero fue mover piezas de un lugar y depositarlos en diferentes contenedores, el segundo de los programas generados fue colocar piezas en formación para después tirar la primera pieza y generar una reacción en cadena, como en las fichas de domino, también se logro hacer que el brazo construyera una pirámide de cubos; esto es en el control secuencial. La figura 11 muestra el panel de control que desarrolla la secuencia de colocar bloques cuadrados en forma de pirámide, la figura 12 muestra una imagen de las secuencias realizas.

![](_page_4_Figure_13.jpeg)

**Fig. 11 Panel de control secuencia pirámide.**

Para el control en modo manual solo se muestra el panel de control de la figura 13, debido a que solo sirve para mover cada una de los ejes del brazo, por lo que son más interesantes el modo secuencial y modo modelo matemático.

![](_page_5_Picture_1.jpeg)

**Fig. 12 Secuencias de pirámide y domino.**

![](_page_5_Figure_3.jpeg)

**Fig. 13 Panel de control modo manual.** 

En forma de modelo matemático se tienen 4 trazos de figuras con trayectorias cerradas, en esta parte solo se puede realizar modificaciones desde el diagrama a bloques. Un ejemplo de esto se lleva a cabo con las siguientes ecuaciones base (donde *q*=0 a  $2\pi$ ):

$$
x(q) = 5 + 2.5\sin(q) \tag{7}
$$

$$
y(q) = 10 + 2.5Cos(q)Sin(q)
$$
 (8)

En la figura 14 se muestra la gráfica resultante en LabVIEW del control del robot en modo de modelo matemático introduciendo las ecuaciones 7 y 8.

![](_page_5_Figure_9.jpeg)

**Fig. 14 Gráfica en LabVIEW a realizar físicamente por el brazo.** 

# 8.-Conclusiones.

El programa que realiza las diferentes secuencias gestiona el tiempo en el cual debe concluir los movimientos del brazo. El diseño y funcionalidad del brazo robótico son aceptables, excepto por el problema de los movimientos que presentan los servomotores, ya que no pueden ir más allá de las limitaciones del brazo a causa de un esfuerzo mayor.

En el proceso de las tareas para la manipulación del brazo robótico las fuerzas exteriores desempeñan un papel importante y deben ser tomadas en cuenta, para prevenir errores y daños irreparables. La aplicación se eligió mediante una estrategia de control en el cual el manejo de los valores es de una forma muy sencilla, gracias a las pruebas que se realizaron es posible afirmar que la interfaz es la apropiada a las exigencias de este proyecto.

Los resultados obtenidos muestran como el brazo robótico adapta suavemente su comportamiento en correspondencia a la administración de los valores durante la ejecución de las diversas tareas.

Los trabajos futuros que se pueden realizar en el proyecto son el colocar una parte móvil para su desplazamiento, agregar una cámara *Web* al brazo y procesar imágenes, colocar sensores los cuales pueden ayudar a tener autonomía en decisiones al brazo por medio de algoritmos de lógica difusa u otro tipo de algoritmo de control. En esta parte podemos hacer un énfasis ya que al colocar sensores podemos dotar de inteligencia al brazo para que realice las tareas de manera automática y con la mejor decisión que él pueda elegir que sea más conveniente.

Este trabajo es expuesto para el desarrollo educacional el cual puede obtener más trabajos a futuro, los cuales pueden ser de diferentes aplicaciones o incluso a diferentes estudios.

#### Referencias

- [1] Barrientos, A, Peñin L, Balaguer C, Aracil R. Fundamentos de Robótica, Mc Graw Hill, España, 3ra. Edición, 1995.
- [2] Angulo, J. Robótica Práctica Tecnologica y Aplicaciones, Paraninfo, España, 2da. Edición, 1986.
- [3] Nelly, R. Control de Movimientos de Robots Manipuladores, Pearson Educación, España, Edición, 2003.